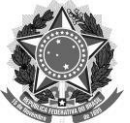

## MINISTÉRIO DA EDUCAÇÃO UNIVERSIDADE FEDERAL DE SANTA CATARINA CENTRO DE CIÊNCIAS FÍSICAS E MATEMÁTICAS PROGRAMA DE PÓS-GRADUAÇÃO EM OCEANOGRAFIA

#### **PROCESSO DE COMPRA DE MATERIAL PARA PESQUISA CIENTÍFICA**

Apenas é possível a compra de **material de consumo** (aquele que, em razão de seu uso corrente, perde sua identidade física e/ou tem sua utilização limitada a dois anos). **Não é possível comprar material permanente com o recurso PROAP**.

Verifique se o material de consumo tem fornecedor exclusivo ou é vendido por mais de uma empresa. Se for vendido por mais de uma empresa a compra se dará por DISPENSA DE LICITAÇÃO. Se for vendido apenas por uma empresa será por INEXIGIBILIDADE DE LICITAÇÃO. Itens adquiridos por diferentes meios (DISPENSA ou INEXIGIBILIDADE) não poderão constar no mesmo processo.

Pedidos de itens existentes em atas de pregão vigentes da UFSC não serão aceitos por dispensa ou inexigibilidade pelo DCOM/UFSC.

## **COMO FAZER O PEDIDO À SECRETARIA – INEXIGIBILIDADE:**

1. Elabore a lista de materias na **planilha em Excel** disponível no site do Programa.

OBS 1: Para saber os códigos dos materiais pesquise possíveis nomes (CTRL+F) no catálogo disponibilizado no nosso site.

OBS 2: A unidade de medida deve ser a mesma dos orçamentos das empresas e do catálogo UFSC.

- 2. Elabore o **documento de formalização da demanda** conforme modelo disponível no site. A justificativa precisa ser bem detalhada. Não transformar o documento para PDF pois ele será assinado pela coordenação do PPGOceano e pela PROPG. Não há espaço para assinatura do professor responsável pela compra.
- 3. Redija um **parecer técnico** demonstrando que houve estudo prévio justificando a importância do uso do produto para a realização do projeto e o motivo pelo qual o produto exclusivo se faz insubstituível. Não é permitida assinatura "copiada e colada". Assim, é mais fácil que o professor utilize sua assinatura digital pelo Assin@UFSC. Como alternativa, após o preenchimento, pode-se imprimir o parecer, assinar à caneta, digitalizar e **salvar em PDF**.
- **4.** Elabore o **relatório de pesquisa de preço** conforme modelo disponível no site e siga atentamente as instruções contidas nele. Não é permitida assinatura "copiada e colada". Assim, é mais fácil que o orientador utilize sua assinatura digital pelo Assin@UFSC. Como alternativa, após o preenchimento, pode-se imprimir o relatório, assinar à caneta, digitalizar e **salvar em PDF.**
- 5. Peça o **orçamento** do fornecedor exclusivo e **salve em PDF**. É **obrigatório** constar:
- CNPJ
- Razão Social
- Endereço
- Telefone
- E-mail
- Responsável pelo orçamento (nome e CPF)
- Carimbo com assinatura
- Data de emissão do documento
- Validade do orçamento (mínimo 30 dias preferencialmente 60 dias)
- Frete CIF (gratuito)
- Aceita pagamento por empenho
- Dados bancários
- Faturamento mínimo.

Se alguma dessas informações faltar, o processo de compras poderá voltar para o solicitante, os prazos dos demais orçamentos poderão se tornar inválidos e as etapas do processo terão que ser refeitas. Por esse motivo é recomendável que seja utilizado o **modelo de formulário de requisição de orçamento** disponível no site para enviar à empresa.

O orçamento deve ser dirigido à UFSC, e não ao docente/aluno.

A informação do faturamento mínimo é muito importante.

Verifique se a quantidade de itens e a unidade de medida orçada é a mesma que foi solicitada (**a unidade de medida deve estar de acordo com a especificada no catálogo de material de consumo em que foi feita a pesquisa do código**). Caso não seja, peça para a empresa corrigir o erro para que o processo não seja recusado.

Os orçamentos devem ser agrupados em **PDF**.

- 6. **Declaração de exclusividade**: deve ser feita por meio de atestado fornecido pelo órgão de registro do comércio do local em que se realizaria a licitação como Sindicato, Federação ou Confederação Patronal, ou, ainda, pelas entidades equivalentes. Deve estar dentro do prazo de validade, com firma reconhecida em cartório e autenticação – em caso de cópia. A comprovação de exclusividade deve ser do fornecimento do material a ser adquirido, e não da marca, uma vez que o atestado de exclusividade da marca não comprova a exclusividade do material em si. Não pode ser uma carta de exclusividade da própria empresa.
- 7. **Verificação da exclusividade** por um dos meios a seguir: a) **Print do site** da empresa demonstrando a informação de que é exclusiva para o objeto ou marca; ou b) **Declaração da representada**. Se for empresa estrangeira, deverá ser anexada a declaração com tradução juramentada.
- 8. **Relatório do Painel de Preços**: comprovação de que o preço do produto do fornecedor exclusivo é compatível com o praticado no mercado. O relatório deve ser obtido no site [https://paineldeprecos.planejamento.gov.br/.](https://paineldeprecos.planejamento.gov.br/) Caso não encontre resultado, deverá ser anexado o relatório com o resultado zerado.
- 9. Solicitar **três notas fiscais emitidas pelo mesmo fornecedor exclusivo (dos últimos 180 dias)** da venda do mesmo material para outras pessoas físicas ou jurídicas.

10.Salve em **PDF** as **trocas de e-mails** com o fornecedor.

#### **11. Certidões negativas da empresa:**

- i. Certidão Negativa de Débitos de Tributos e Contribuições Federais (Receita Federal) (pode ser substituída pela declaração do SICAF);
- ii. Certidão de regularidade do FGTS (pode ser substituída pela declaração do SICAF);
- iii. Certidão Negativa de Débitos Trabalhistas (TST) (pode ser substituída pela declaração do SICAF);
- iv. Certidão Negativa da Receita Estadual (pode ser substituída pela declaração do SICAF);
- v. Certidão Negativa da Receita Municipal (pode ser substituída pela declaração do SICAF);
- vi. "Nada consta" do Cadastro Nacional de Empresas Inidôneas e Suspensas (CEIS);
- vii. Certidão Negativa do Cadastro Nacional de Condenações Cíveis por Ato de Improbidade Administrativa e Inelegibilidade do Conselho Nacional de Justiça (CNJ);
- viii. Certidão Negativa de Licitantes Inidôneos do Tribunal de Contas da União (TCU);
- ix. Consulta Consolidada de Pessoa Jurídica (TCU);
- x. Declaração de que a contratada não emprega menor de dezoito anos em trabalho noturno, perigoso ou insalubre, tampouco menores de dezesseis anos, exceto aprendiz a partir dos quatorze anos.

O DCOM disponibilizou o link para acessar a maioria das certidões: [http://dcom.proad.ufsc.br/consulta-certidoes-negativas.](http://dcom.proad.ufsc.br/consulta-certidoes-negativas) Você também pode pedir para a empresa enviar tudo junto com os orçamentos.

OBS: Se houver mais de um item para compra, pode haver mais de uma empresa ganhadora. Gere as certidões de todas as ganhadoras.

- 12.Salve em **PDF** o **projeto de pesquisa**. Ele deve conter o(s) material(is) que está(ão) sendo pedido(s). A relação de materiais que serão utilizados na pesquisa pode estar no corpo do texto ou na última página do projeto (antes das referências bibliográficas). De qualquer forma o texto onde consta(m) o(s) material(is) solicitado(s) deverá estar em realce.
- 13. Preencha a **declaração do orientador** conforme modelo. Não é permitida assinatura "copiada e colada". Assim, é mais fácil que o orientador utilize sua assinatura digital pelo Assin@UFSC. Como alternativa, após o preenchimento, pode-se imprimir a declaração, assinar à caneta, digitalizar e **salvar em PDF**.
- 14. Preencha o formulário dos **Estudos Técnicos Preliminares (ETP)** conforme modelo e assine utilizando o Assin@UFSC.
- 15. Quando estiver com todos os documentos, enviar para a secretaria montar o pedido de compra.

# **APÓS A COMPRA:**

- Depois de aprovado o processo, a nota de empenho é emitida e enviada para o requerente e para a empresa ganhadora. O responsável deve ficar em contato com a empresa para cobrar a entrega dos materiais solicitados.
- Na entrega do material é imprescindível que os itens sejam conferidos para verificar se todos eles foram entregues em conformidade com o pedido. Também é necessário que se receba a nota fiscal dos produtos e que ela seja entregue na secretaria do programa. Na nota nós atestamos que os materiais foram entregues e então a encaminhamos à Pró-Reitoria de Pós-Graduação para pagamento. Sem a nota fiscal original não é realizado o pagamento à empresa.

## **FAVOR ORGANIZAR OS DOCUMENTOS DA SEGUINTE FORMA E COM OS SEGUINTES NOMES:**

- 1 Planilha com os itens da compra e valores de cada empresa organizados conforme modelo
- 2 Documento de formalização da demanda (em Word)
- 3 Parecer técnico
- 4 Relatório de pesquisa de preço
- Orçamento empresa exclusiva
- Declaração de exclusividade
- Verificação da exclusividade
- Relatório do painel de preços
- Notas fiscais
- Troca de e-mails
- Certidão Receita Federal
- Certidão FGTS
- Certidão TST
- Certidão Estadual
- Certidão Municipal
- Certidão CEIS
- Certidão CNJ
- Certidão TCU
- Consulta consolidada de pessoa jurídica (TCU)
- Declaração de menor trabalhador
- Projeto de pesquisa
- Declaração orientador
- Estudos Técnicos Preliminares (ETP)